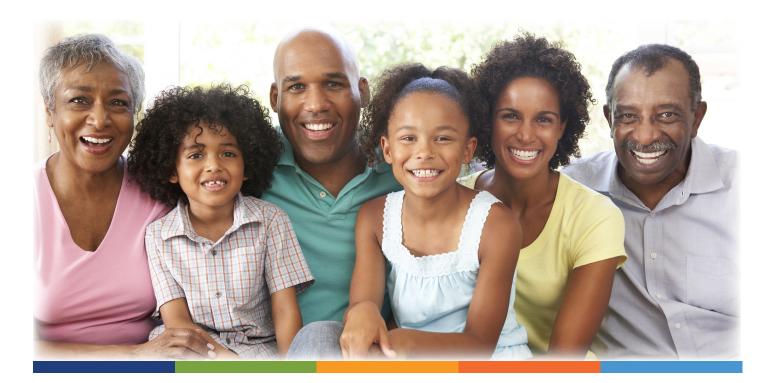

## **Online Beneficiary Access**

Access and manage your beneficiary information online.

- Go to www.usicg.com
- Log in to your retirement account
- From the landing page click on My Profile in the upper right corner
- Click on **Beneficiaries** in the menu on the left of your screen
- Follow the instructions to add, delete and update your beneficiaries
- Select Save

## Required Beneficiary Info

- Name
- Social Security Number
- Date of Birth
- Address
- Phone

## PLEASE CALL YOUR USICG RETIREMENT SERVICE CENTER FOR FURTHER ASSISTANCE

Please Note: If you are married and elect to name a primary beneficiary other than, or in addition to, your spouse, then you must submit a *Spousal Consent Form*. The *Spousal Consent Form* requires your spouse's signature be witnessed by a Notary Public or authorized Plan Representative. A *Spousal Consent Form* will automatically be mailed to the address on file if you make the above stated designation.